## **iPads ohne ASM verwalten**

Falls kein Apple-Schulkonto vorhanden ist oder Geräte verwaltet werden sollen, die nicht auf das Apple-Konto der Schule registriert sind, lassen sich iPads auch manuell einrollen. In diesem Fall melden sich die Geräte nach dem Zurücksetzen auf die Werkseinstellungen nicht wieder automatisch beim IServ MDM, sodass dann das Einrollen wiederholt werden muss. Auch können an den iPads selbst die Einstellungen wieder zurückgenommen werden.

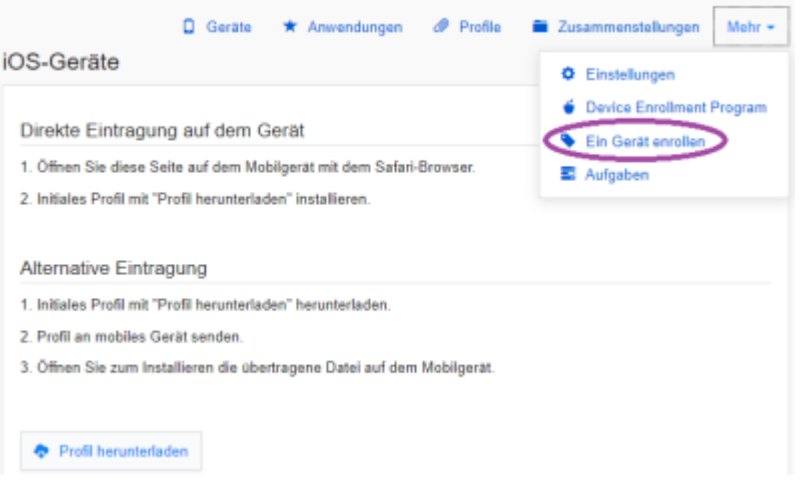

From: <https://wiki.medienberatung.online/> - **Wiki – Netzwerk Medienberatung**

Permanent link: **<https://wiki.medienberatung.online/doku.php?id=anleitung:iservmdm:notasm&rev=1623221134>**

Last update: **2021/06/09 06:45**